## **Retailer Instructions**

**Pa Lottery** 

- 1. Press Special Function tab.
- 2. Press Coupon.
- 3. Have player display coupon image on phone.
- 4. Have player hold phone or place phone directly on the counter.
- 5. Remove the hand-held scanner from the WAVE terminal. Scan the coupon barcode on the phone (like you would with a paper coupon).
- 6. Instant Ticket Offer:
  - Scan the ticket player is required to buy.
  - Discount applied or game ticket will print.
  - Collect payment from player.

## Terminal-based Game Offer:

- Tickets will print from WAVE terminal.
- Collect payment from player.

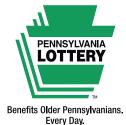

Coupon Of

Players must be 18 or older. Please play responsibly. Compulsive Gambling Hotline: 1-800-848-1880

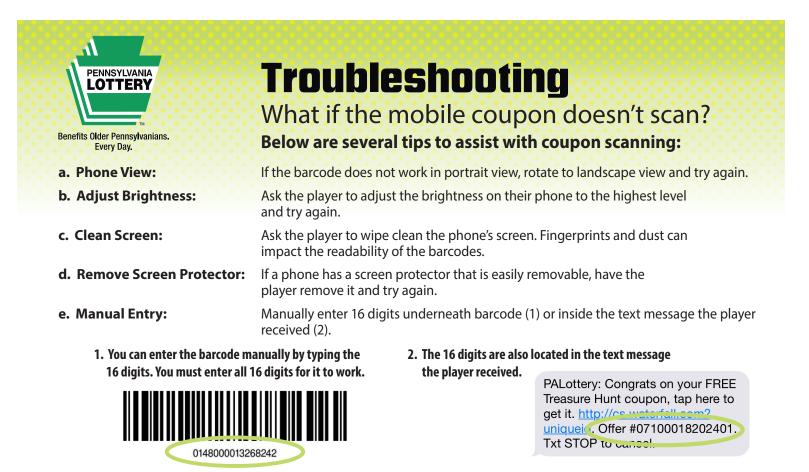